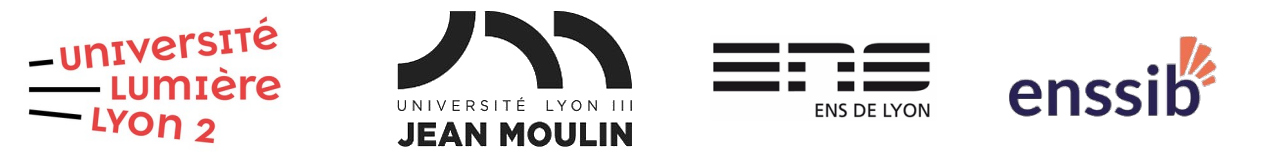

# Master 2 Humanités numériques – Bases de données semi-structurées TD 4 : XQuery – Requêtes XPath J. Darmont – [https://eric.univ-lyon2.fr/jdarmont/](http://eric.univ-lyon2.fr/jdarmont/)

### Préambule

Soit un catalogue d'ouvrages stocké dans un document XML dont la structure hiérarchique est donnée ci-dessous. @ marque un attribut, \* indique une multiplicité « plusieurs » et ? une multiplicité « zéro ou un »

catalog

- book\* @id
	- author title genre price publish\_date description onsale?

1. Télécharger le document XML suivant et le stocker localement. <https://eric.univ-lyon2.fr/jdarmont/docs/books.xml>

2. Lancer BaseX depuis le menu Démarrer de Windows ou grâce au paquetage JAR disponible à l'adresse suivante. <https://basex.org/download/>

3. Créer une nouvelle base de données uniquement avec le document books.xml (menu Database/New).

### Exercice 1

Les requêtes XPath doivent être écrites dans l'éditeur (fenêtre en haut au centre, par défaut). Pour exécuter, une requête, utiliser les touches **Ctrl + Entrée** ou cliquer sur le triangle vert. Formuler les requêtes suivantes à l'aide d'expressions de chemin uniquement ! Pas de requêtes FLWOR pour l'instant.

1. Éléments book du document books.xml. Spécifier le chemin complet des éléments book.

- 2. Même question sans spécifier le chemin complet des éléments book.
- 3. Titres de tous les livres.
- 4. Identifiants de tous les livres.
- 5. Caractéristiques du 4<sup>e</sup> livre.
- 6. Titres des 5 premiers livres.
- 7. Titres des livres dont le genre est « Computer ».
- 8. Livres de genre « Computer » et coûtant moins de 40 €.
- 9. Livres actuellement en solde (c'est-à-dire, qui possèdent un élément onsale).
- 10. Titres et descriptions des livres écrits par Eva Corets.
- 11. Prix moyen des livres.
- 12. Titres des livres publiés en 2001.
- 13. Livre le plus cher du catalogue.

## Exercice 2

Télécharger l'extrait de données d'enchères réelles à l'adresse ci-dessous, créer dans BaseX une nouvelle base de données avec ce document et visualiser sa structure.

<https://eric.univ-lyon2.fr/jdarmont/docs/auctions.xml>

Formuler ensuite les requêtes suivantes avec XPath.

- 1. Nombre d'enchères (listing).
- 2. Nombre d'enchérisseurs (bidder name).
- 3. Nombre d'enchérisseurs distincts.
- 4. Noms et évaluations (seller rating) de tous les vendeurs (seller name).
- 5. Évaluation la plus basse (ne pas tenir compte des nouveaux vendeurs).
- 6. Noms des vendeurs ayant l'évaluation la plus basse.
- 7. Objets avec un processeur (CPU) Celeron.
- 8. Nombre moyen d'enchères (num bids).
- 9. Information à propos des objets sans élément mémoire (memory) spécifié.
- 10. Plus haute enchère (current bid).

# Correction Exercice 1

(: 1 :) doc("books.xml")/catalog/book  $(: 2 :)$ //book (: 3 :) //title  $( : 4 : )$ //data(@id)  $( : 5 : )$ //book[4]/\*  $( : 6 : )$ //book[position() <= 5]/title (: 7 :) //book[genre = "Computer"]/title  $(: 8 :)$ //book[genre = "Computer" and price  $<$  40]  $( : 9 : )$ //book[onsale]  $(: 10 :)$ //book[author = "Corets, Eva"]/title | //book[author = "Corets, Eva"]/description  $(: 11 :)$ avg(//price)  $(: 12 : )$ //book[year-from-date(publish date) =  $2001$ ]/title  $(: 13 :)$ //book[price=max(//price)] Correction Exercice 2  $(: 1 :)$ count(//listing)

 $(: 2 :)$ count(//bidder\_name)

### (: 3 :) count(distinct-values(//bidder\_name))

 $(: 4 :)$ //seller\_info

 $(: 5 :)$ min(//seller\_info[normalize-space(seller\_rating) != "new"]/seller\_rating)

 $( : 6 : )$ //seller info[normalize-space(seller rating) != "new" and seller rating =  $min//selfer infofnormalize-space(selfer rating) != "new"]/selfer rating)]/selfer name$ 

(: 7 :) //item\_info[contains(cpu, "Celeron")]

 $(: 8 :)$ avg(//num\_bids)

 $( : 9 : )$ //item\_info[memory =  $"$ ]

 $(: 10 :)$ max(//auction\_info/number(replace(substring-after(current\_bid, "\$"), ",", "")))